## 4G4RENT.COM 702.220.8888 Troubleshooting Cradlepoint IP Conflict

**PROBLEM:** Your Cradlepoint router gets an IP conflict when you plug it into your Cable or DSL modem.

## **SOLUTIONS:**

- Access the router's Administrator Login page by opening a web browser and going to "cp/" or the router's IP address "192.168.0.1" into the address bar.
- 2. Enter your **Default Password**, which can be found on the bottom of the router. Then click the **LOGIN** button.

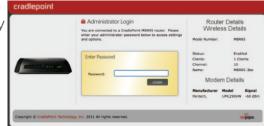

- 3. From the menu bar go to Internet > Connection Manager and find the Ethernet connection under WAN Interfaces. If it says "IP Conflict" you will need to change the IP address of the router from "192.168.0.1".
- 4. Change the IP address by going to **Network Settings > WiFi / Local Networks**. Find the IP address under "IP Settings" and type the alternate IP address. A suggested IP address is "192.168.10.1". Click **Submit** to save the settings.

**NOTE:** To access the router administration pages after changing the IP address you will need to go to the new IP address in your internet browser instead of "192.168.0.1". You may continue to us "cp/" to access the router administration pages after this change.